## PARTSSOURCE®

## Downloading a Service Report Quick Reference Guide

One of the biggest benefits of purchasing a Depot Repair through PartsSource is the ability to access your service reports online at any time.

To learn how to access your service reports online, follow the links below:

- [Accessing a Service Report for a Recent Depot Repair](#page-0-0)
- [Accessing a Service Report for an Older Depot Repair](#page-3-0)

## <span id="page-0-0"></span>Accessing a Service Report for a Recent Depot Repair

**Note:** Depot Repairs that have been completed and returned to you will stay on the *Delivered* tab for approximately two business days after they delivered by the carrier. To view service reports for older Depot Repairs, see [Accessing a Service Report for an Older Depot Repair or On-Site Service.](#page-3-0)

To access a report for a recent Depot Repair:

- 1. From the PartsSource home page, click **My Account | Repairs.**
- 2. From the *Repairs* screen, select the *Delivered* tab.

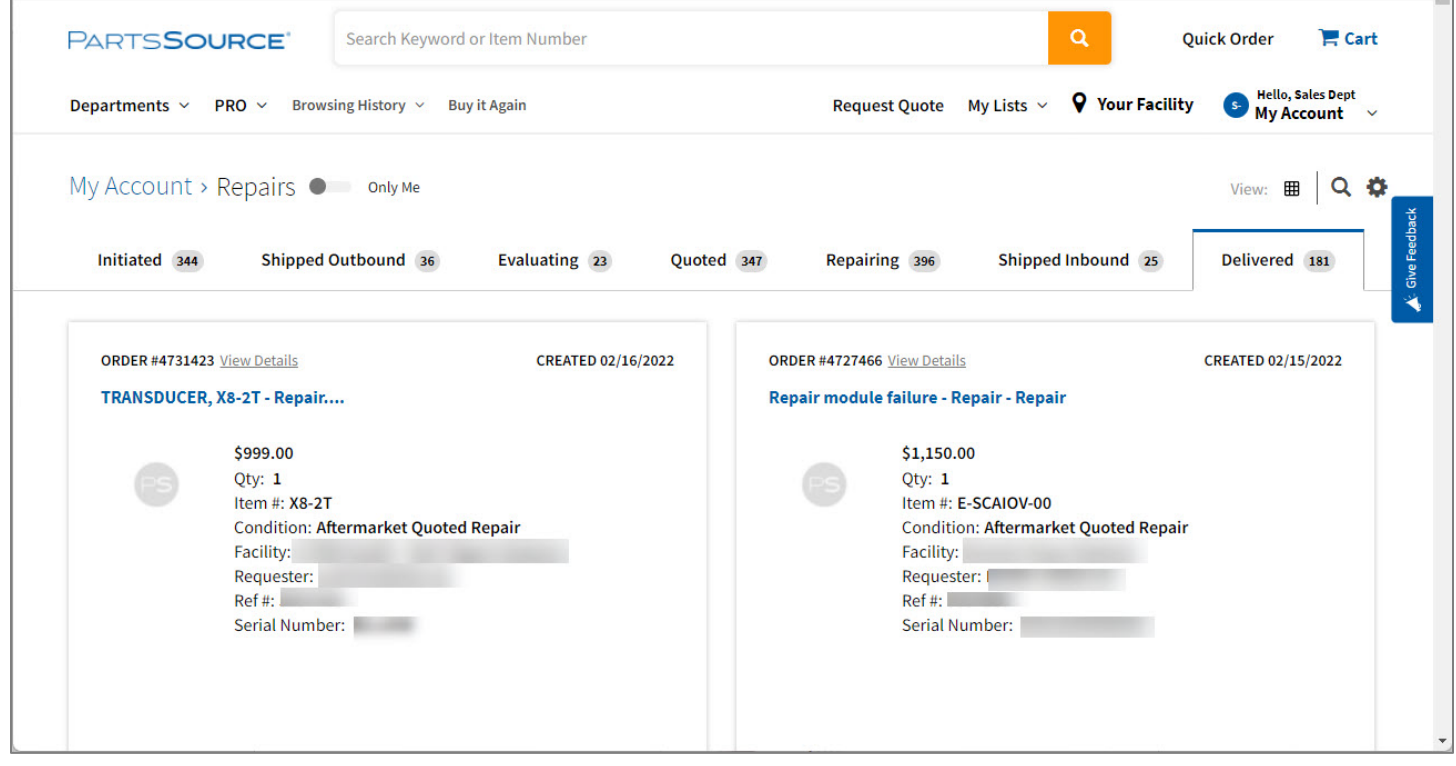

3. Find the card for the Depot Repair you'd like to print the service report for, then click **View Details**.

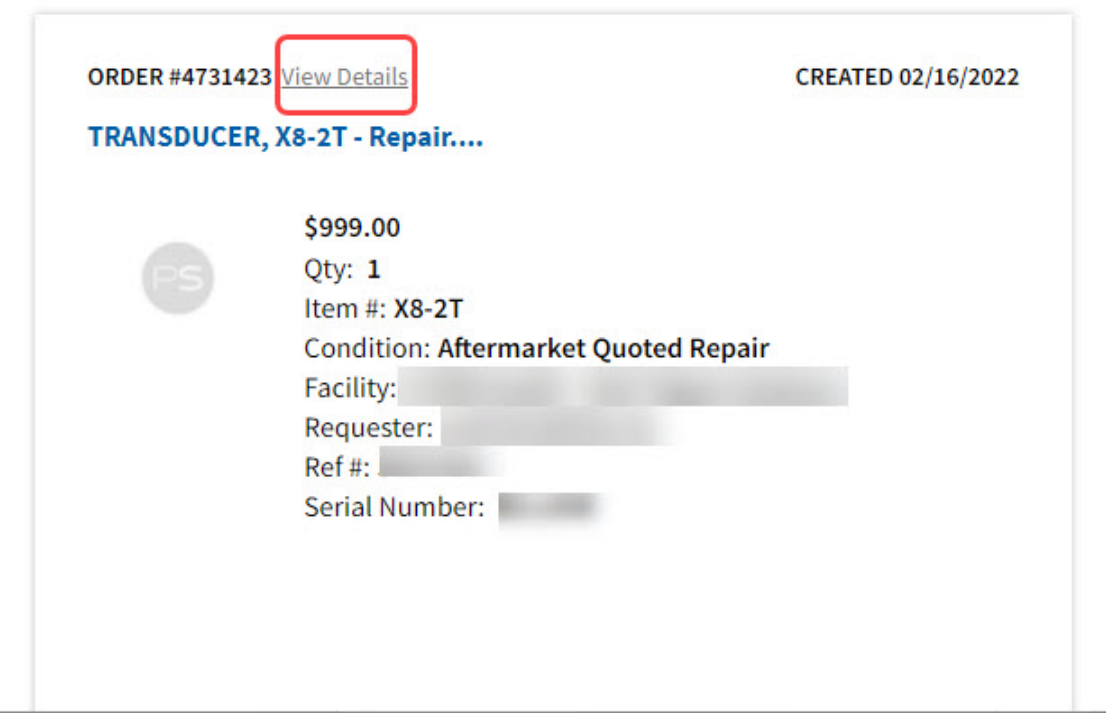

4. The *Repair Details* screen is displayed. Scroll down and click the **Attachments** link.

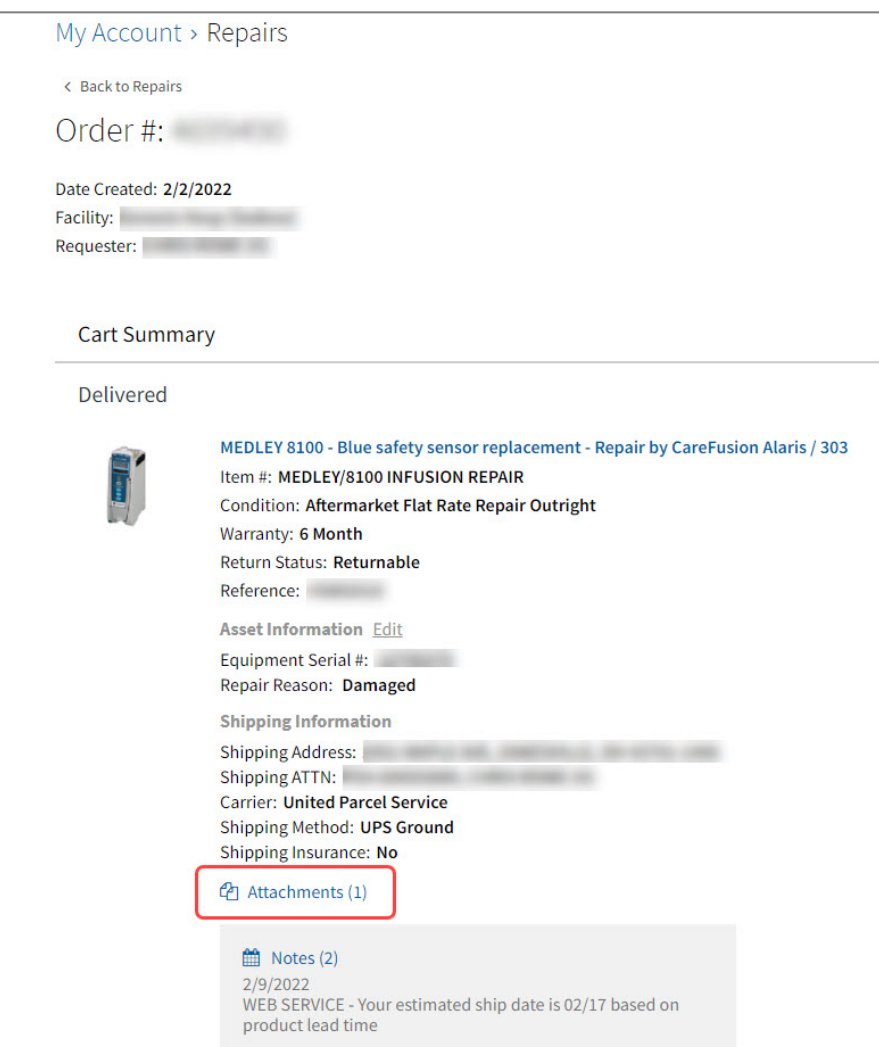

5. The *Attachments* dialog box is displayed. Click the link to your service report and it is downloaded to your computer as a PDF.

h

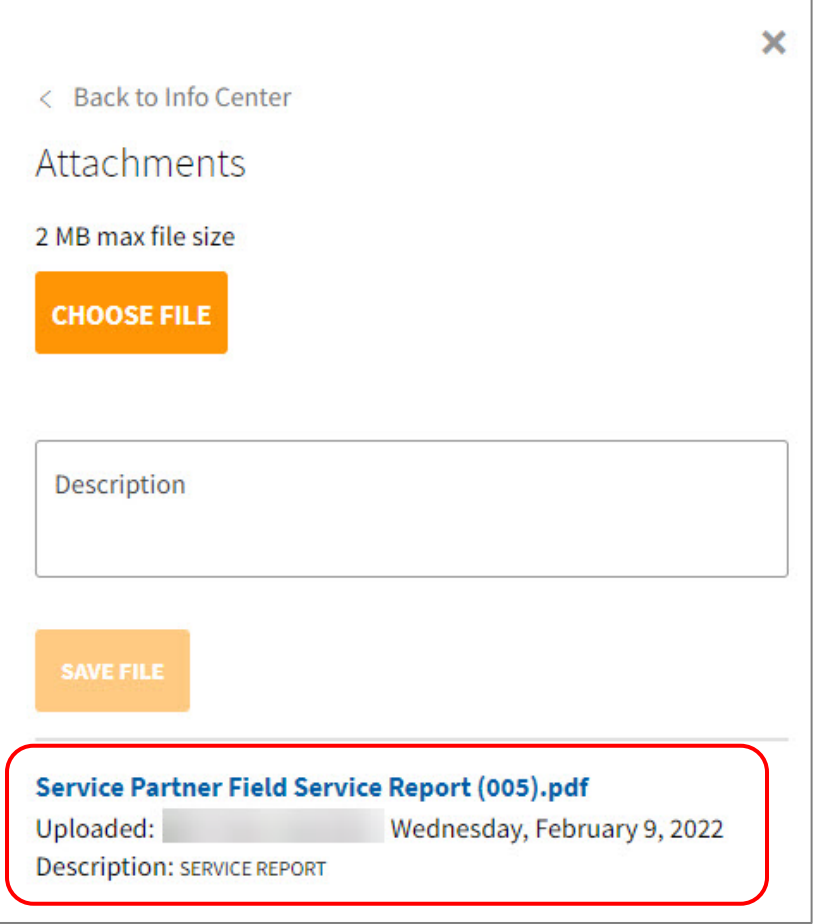

## <span id="page-3-0"></span>Accessing a Service Report for an Older Repair or Service

To access a report for an older Depot Repair:

- 1. From the PartsSource home page, click **My Account | Orders.**
- 2. From the *Orders* screen, select the *View All Orders* link.

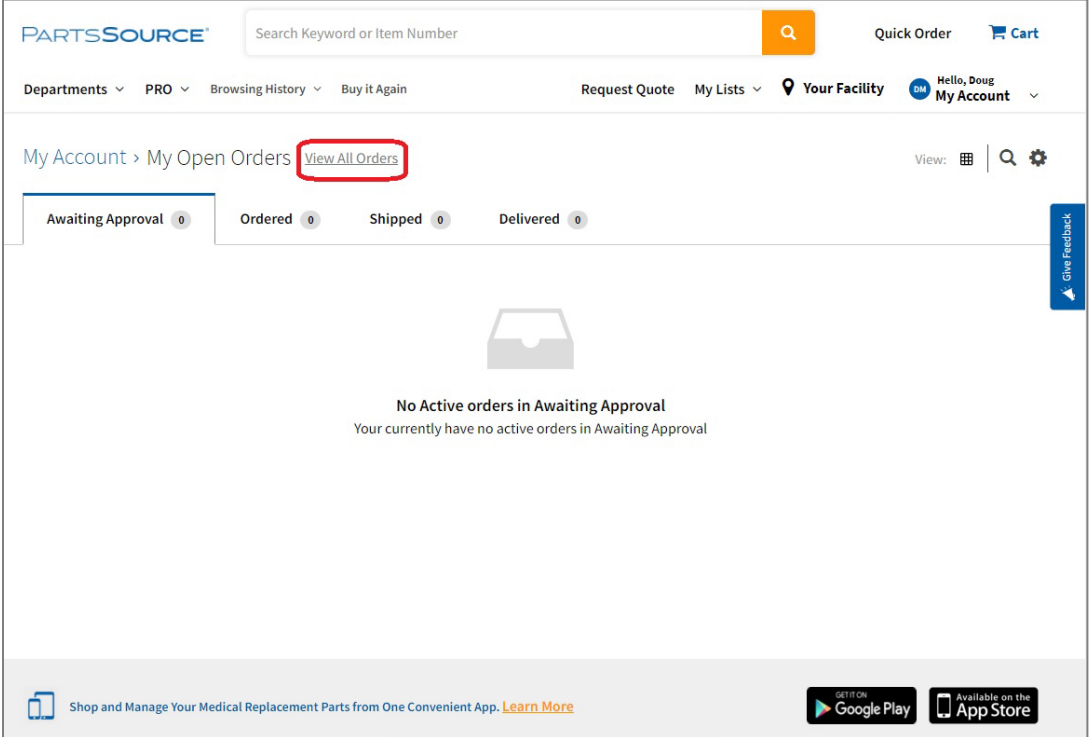

3. The *All Orders* screen is displayed. Use the Filter Bar options to find the Depot Repair you want to view the service report for.

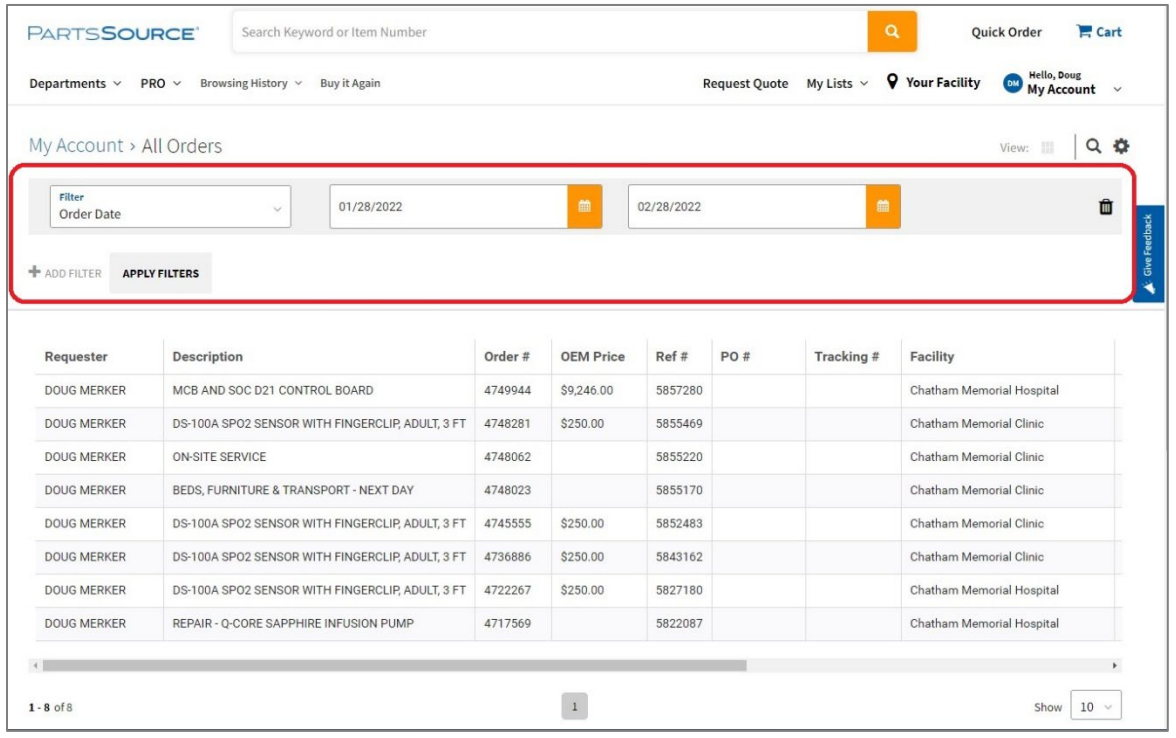

4. Once you've found the Depot Repair you'd like to view the service report for, click on it to view its *Order Details* page

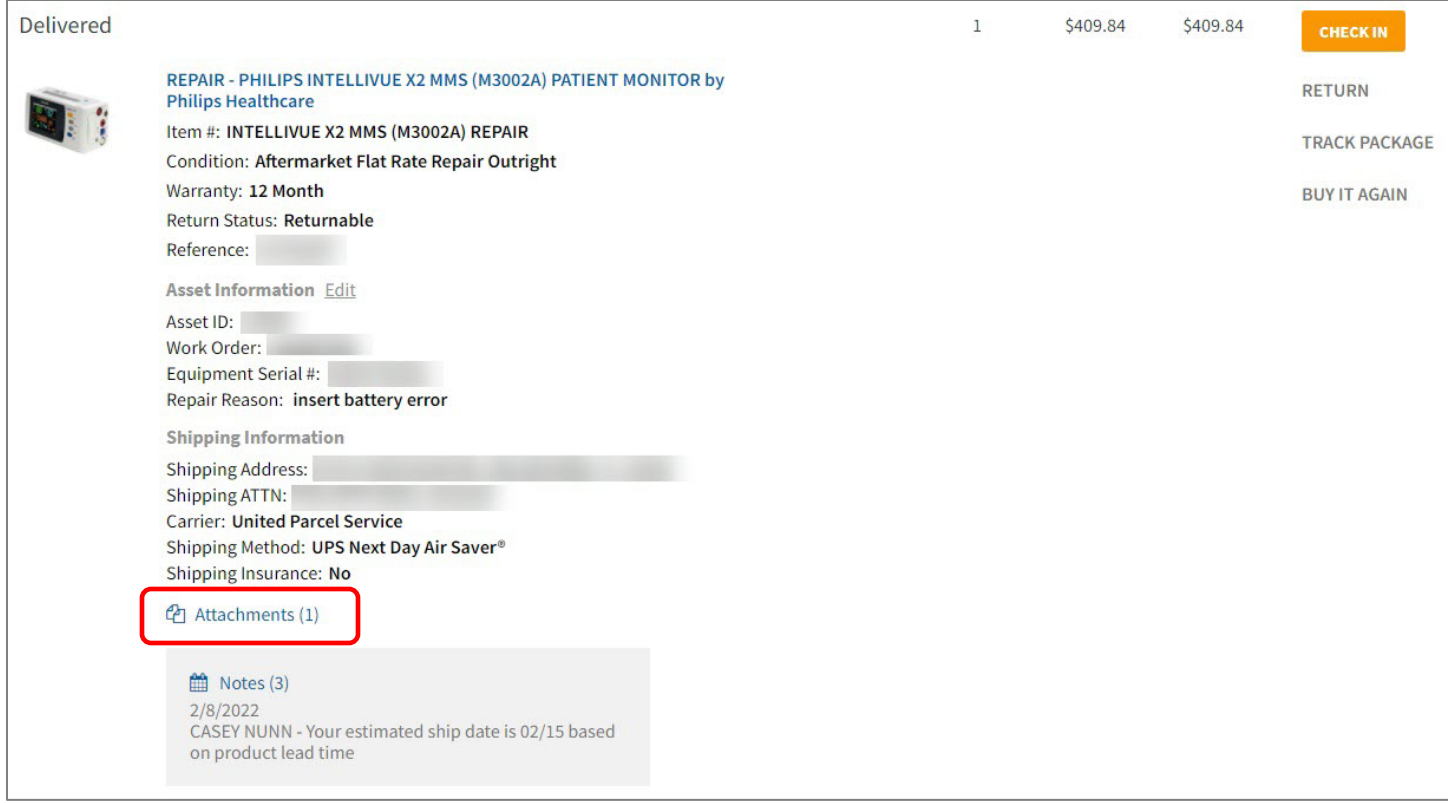

- 5. From the *Order Details* page, scroll down and click the **Attachments** link.
- 6. The *Attachments* dialog box is displayed.

Click the link to your service report and it is downloaded to your computer as a PDF.

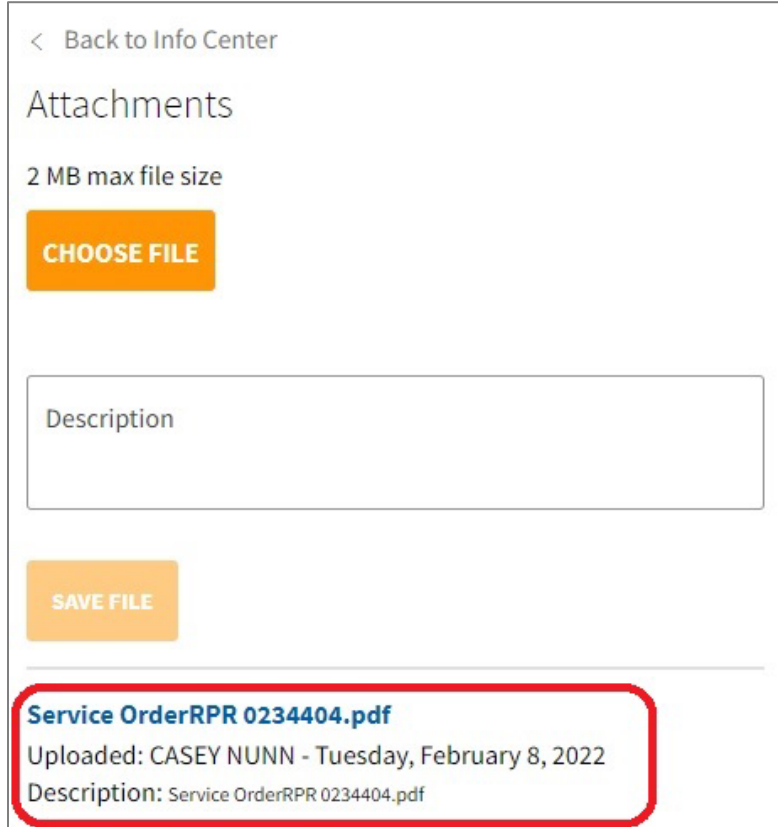